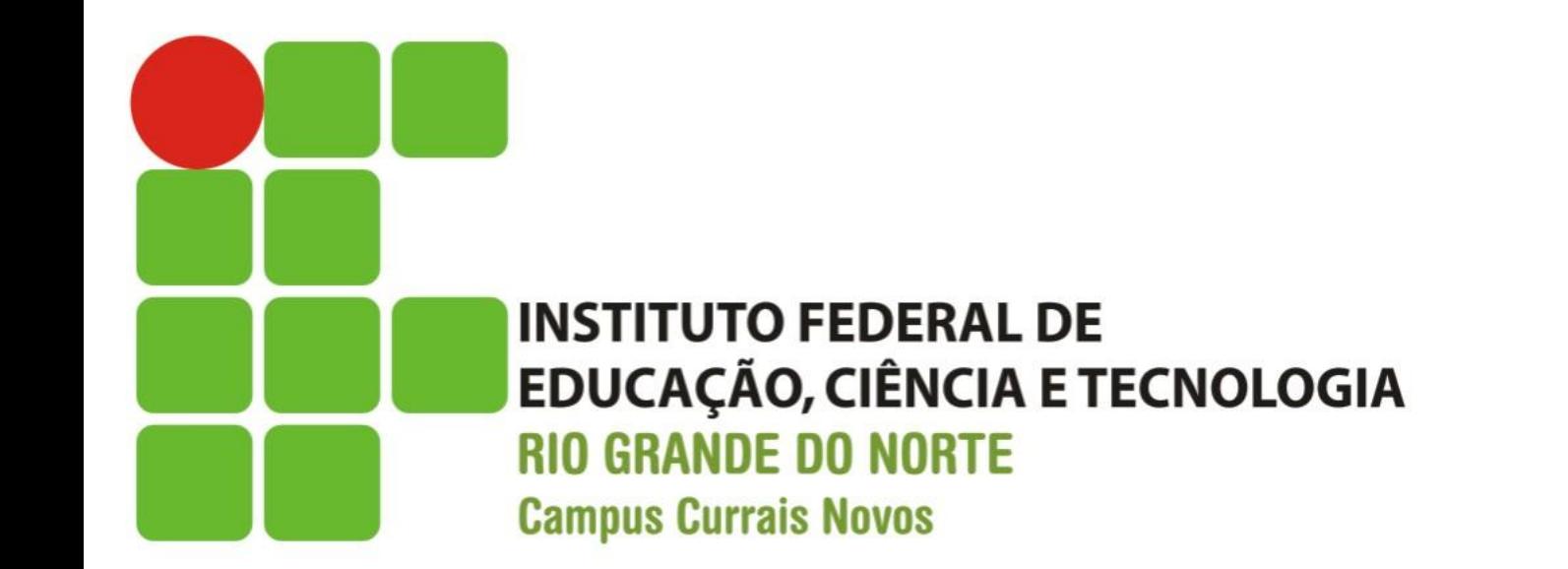

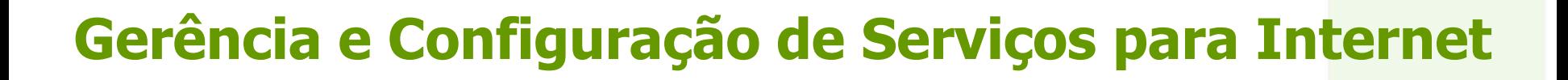

**REDE FEDERAL** 

DE EDUCACÃO **PROFISSIONAL** 

E TECNOLÓGICA

#### Aula 04 – Comandos Linux

Prof. Diego Pereira <diego.pereira@ifrn.edu.br>

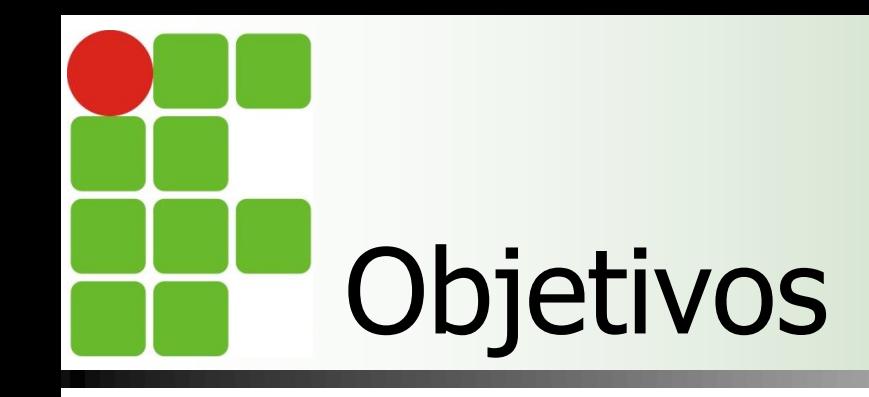

**Conhecer alguns comandos Linux com** intuito de facilitar o processo de administração de sistemas operacionais para redes de computadores em plataforma Linux;

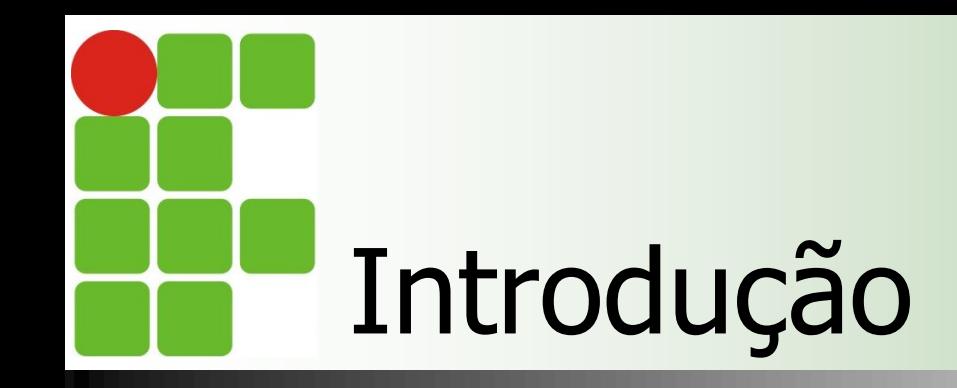

■ Será exibido apenas alguns comandos, cabe aos usuários pesquisar os melhores parâmetro a serem utilizados por cada um;

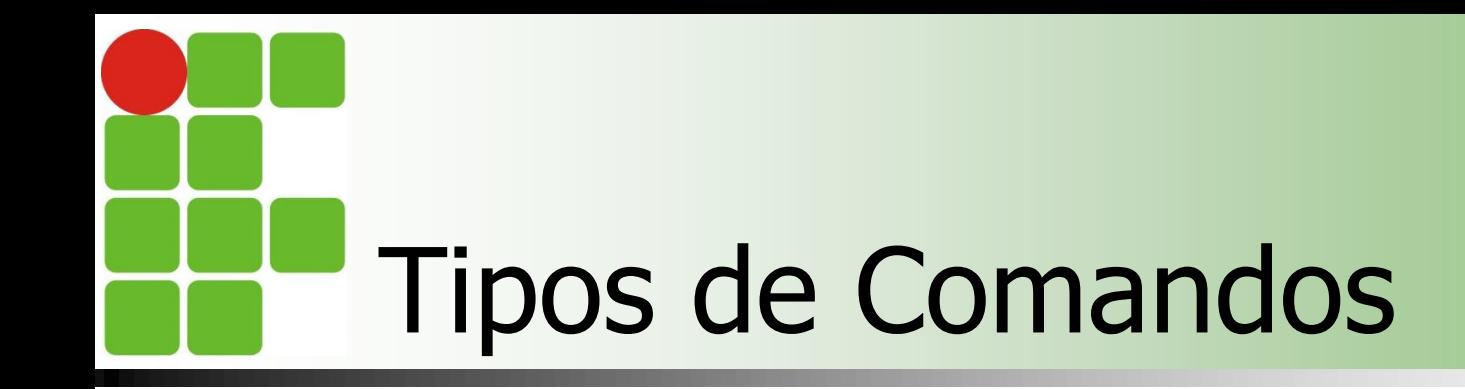

### ■ Classificados em:

- **n** Internos
	- São comandos que estão dentro de um shell interpretador de comandos. Quando o shell é carregado na memória, seus comandos ficam residentes nela.
	- A grande vantagem é a velocidade, pois não precisam ser procurados no disco rígido e nem criam processos.
	- **Ex: cd, alias, kill, logout**

# Tipos de Comandos

#### **Externos**

- Comandos que estão localizados em diretórios específicos no disco rígido, como /bin e /sbin.
- O Linux precisa consulta o disco rígido sempre que um comando é solicitado.
- A grande maioria dos comandos pertencem a esta categoria;
- Ex: ls, cp, rm, mv, mkdir e rmdir.

## Comandos para inicializar e terminar um sessão

### **login**

- Cancela a sessão atual e inicia uma nova sessão de usuário;
- **logout** 
	- **Termina a sessão do usuário;**
- $\blacksquare$ exit

**Encerra o shell de comandos corrente;** 

## Comandos para reinicializar ou desligar o computador

### **reboot**

- **Reinicializa o computador;**
- **n** halt
	- Desliga o computador;

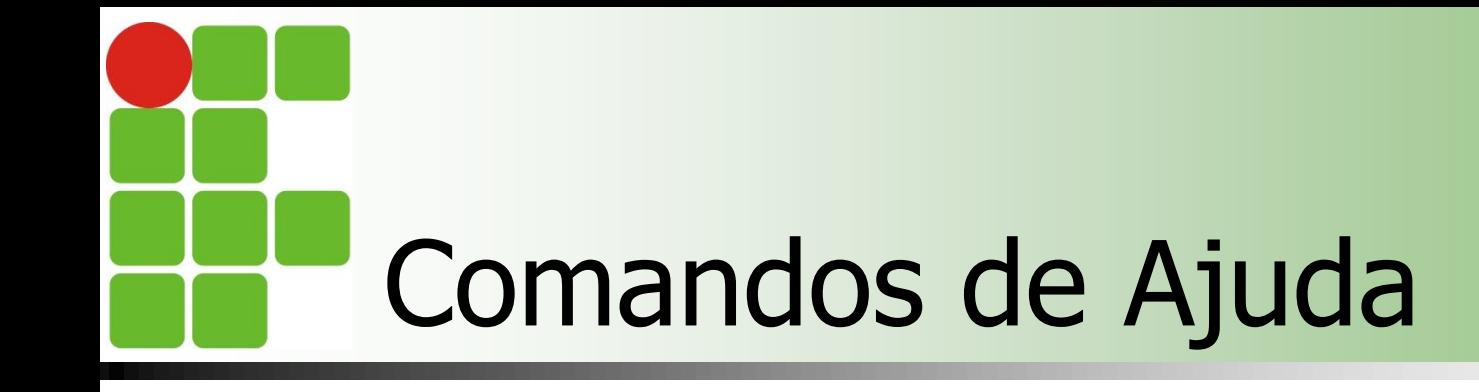

■ Comandos utilizados para obter informações sobre outros comandos ou componentes do Linux;

- **man**;
- **n** info;
- pinfo;
- **u** whatis
- **apropos;**

# Comandos de Ajuda

#### $\blacksquare$  man

- Consulta os manuais online do sistema
- **n** man [opção] [seção] comando
	- **Opção** 
		- **-** -a Exibe todas as páginas do manual
		- h Exibe uma mensagem de ajuda
		- -w Exibe a localização das páginas do manual a serem exibidas
	- **Seção (mais importantes)** 
		- 1 Bin binários essenciais para o sistema
		- **2 Sys chamdas do sistema**
		- **5 Etc arquivos de configuração** Partidos e 1991

# Comandos de navegação

 Utilizados para movimentação entre os diretórios do sistema e listagem de seu conteúdo; cd [diretório] **Muda o diretório de trabalho; mkdir [diretório]** Criar diretório; **pwd** 

**Exibe o caminho do diretório corrente;** 

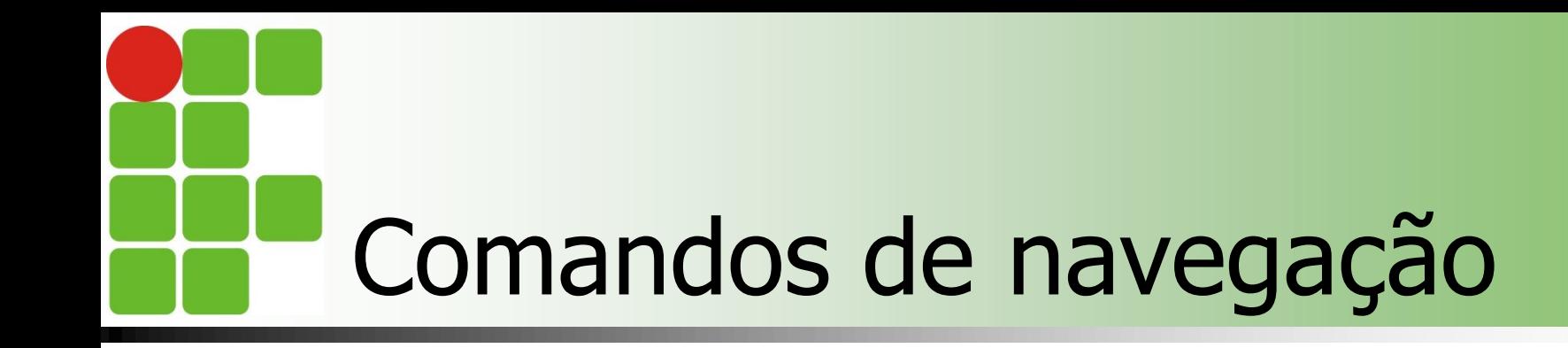

#### **n** tree

- **Exibe a árvore de diretórios;**
- Não é instalado por padrão;
- $\blacksquare$ 
	- Lista o conteúdo do diretório atual;
	- **Opções importantes** 
		- **-** -a lista o conteúdo do diretório atual inclusive arquivos e diretórios ocultos
		- -l lista o conteúdo do diretório corrente no formato longo
		- **-**F lista o conteúdo do diretório corrente diferenciando os tipos de arquivos 11

## Comandos para localização de arquivos e expressões

■ Comandos utilizados para localizar arquivos e palavras dentro deles **n** find

- **Procura arquivos no disco rígido;**
- **grep, fgrep, egrep** 
	- **Procura em um ou mais arquivos por linhas que** contêm um padrão de busca(expressão regular);
		- **-** n exibe o número da linha

## Comandos para localização de arquivos e expressões

### **strings**

- **Procura texto em arquivos binários;**
- Opções importantes
	- **-** -a procura strings em todo o arquivo e não somente nos segmentos de texto e dados dos arquivos
	- **-fimprime o nome do arquivo antes de cada string**

#### **u** which

**Procura por um comando em diretórios;** 

#### **u** whereis

**Localiza o arquivo binário, o código fonte e a** página do manual; 13

- Utilizados para criar, remover, renomear e copiar arquivos e diretórios;
	- **u** touch [opção] nomedoarquivo
		- Atualiza a última date de acesso ao arquivo, caso o arquivo não exista, ele é criado por padrão;
		- **Opção** 
			- **-** -c não cria o arquivo caso este não exista
			- **-** -m atualiza somente a hora da modificação
			- **-** a atualiza somente a date de acesso

#### **∎**rm

- **Remove arquivos**
- Opção [opção] nomedoarquivo
	- **-** -f não exibe mensagem de confirmação
	- **-i pede confirmação antes de eliminar**
	- **-** -r apaga recursivamente
	- **-v** exibe o nome de cada arquivo ante de apaga-lo

### **m** mkdir [opção] nomedoarquivo

- Criar diretórios;
- **Opção** 
	- **-** -p cria os diretórios pai se ainda não existirem;
	- **--verbose mostra o nome de cada diretório criado;**
- **u** rmdir [opção] diretório
	- **Remove diretórios vazios;**
	- **Opção** 
		- **-** -p remove os diretórios intermediários se estes estiverem vazios;
		- **--verbose mostra o nome de cada diretório criado;**

### **m** mv [opção] fonte destino

- **Move ou renomeia arquivos e diretórios;**
- **Opção** 
	- **-** -b faz backup de arquivos que estão sendo movidos ou renomeados;
	- **-** -f remove arquivos existentes sem confirmação;
	- **-i pede confirmação antes de mover um arquivo que** irá sobrescrever outro;
	- **-** -v exibe o nome do arquivo antes de movê-lo;

### cp [opção] origem destino

- Copia um ou mais arquivos
- Opção(importantes)
	- **-i pede confirmação antes de sobrescrever arquivos**
	- **--** -r ou –R copia recursivamente arquivos em todos os subdiretórios
	- **-** -u copia apenas os arquivos fonte mais novos que os arquivos destino

### **In** [opção] caminho nomedolink

- **Criar links para arquivos e/ou diretórios.**
- Cria links simbólicos(soft links) como links diretos(hard links - padrão);

#### ■ Opção

- **-s link simbólico;**
- -d link direto para diretório(usuário root);

# Comandos de Terminal

**Terminal é um equipamento constituído** de teclado e monitor ligado a um computador, não sendo capaz de realizar processamento;

**Terminal Virtual – Permite ao usuário** estar "logado" em mais de uma sessão simultaneamente;

 $\blacksquare$  ALT+Fn(F1 até F6)

## Comandos de Manipulação Terminal

 Usados para limpar conteúdo da tela do terminal, escrever mensagens e permitir conversa entre usuários;

**n** clear

**Limpar a tela do terminal virtual;** 

echo 'mensagem'

**Envia um mensagem para o terminal;** 

## Comandos de Manipulação Terminal

#### $\blacksquare$  time

**Mede o tempo de execução de um comando; r** reset

**Reinicializa o terminal;** 

## Comandos de hora, data, calendário e versão

**Permite ver e alterar a data do sistema;**  $\blacksquare$  date

**Exibe ou altera as datas e horas;** 

cal [mês] [ano]

**Exibe o calendário do mês solicitado;** 

uname [opção]

**Exibe informações sobre o sistema operacional;** 

- **-** -a exibe todas as informações
- **-** -v data de lançamento do sistema
- **-** n exibe o nome da máquina

# Comandos de paginação

- Usados para visualizar o conteúdo de arquivos;
	- cat [opção] arquivo
		- Concatena e exibe arquivos;
		- **Opção** 
			- **-** -n exibe todas as linhas numeradas;
			- **-** -b numera apenas as linhas vazias;
			- **-A** exibe todos os caracteres especias

#### **n** more

**Exibe arquivos texto** 

 São utilitários que lêem da entradapadrão, processam e escrevem na saída-padrão. Seu propósito geral é o de modificar(filtrar) a saída de outros comandos por meio de redirecionamento e pipe;

### **head [opção] arquivo**

- **Exibe uma quantidade de linhas de texto a** partir do início do arquivo;
	- **-** -n exibe as n primeiras linhas do arquivo;
	- **-c** n exibe os n primeiros caracteres do arquivo;
	- Ex: \$ head -5 /etc/mtools.conf

#### ■ tail [opção] arquivo

- **Exibe uma quantidade de linhas de texto a** partir do fim do arquivo;
	- **-** n exibe as n últimas linhas do arquivo;
	- **-c n exibe os n últimos caracteres do arquivo;**
	- **Ex:**  $\frac{1}{26}$  head -5 /etc/mtools.conf

### ■ wc [opção] arquivo

 Conta palavras da entrada-padrão ou de um arquivo e apresenta o resultado na saídapadrão;

- $\blacksquare$ -l conta as linhas
- $\blacksquare$  -w conta as palavras
- $\blacksquare$  -c conta os caracteres
- Ex:  $\frac{1}{2}$  wc  $-1$  /etc/mtools.conf

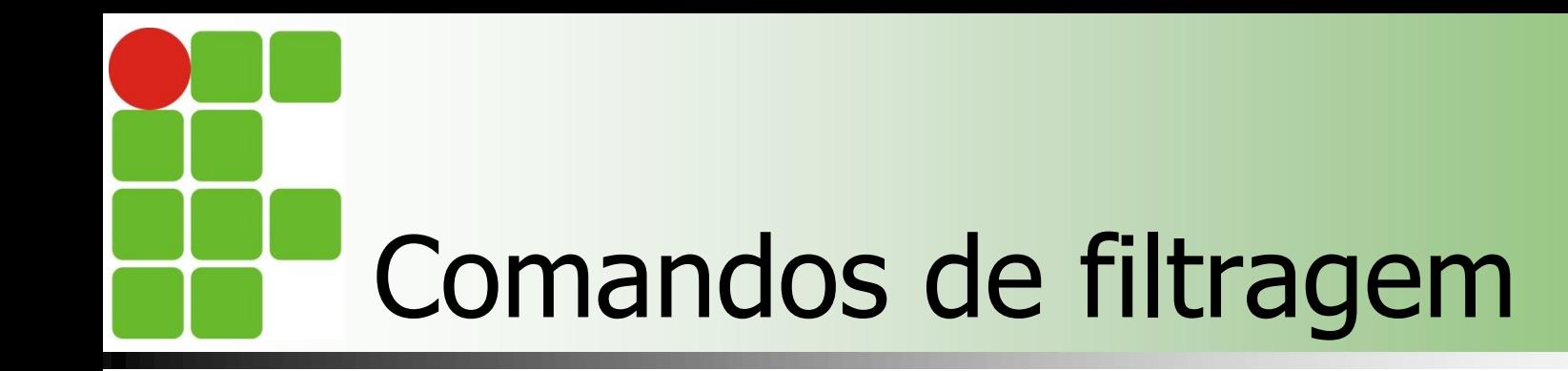

nl arquivo

- Numera as linhas de um arquivo
	- Ex:  $$$  nl /etc/passwd

#### ■ tr [opção] 'str1' 'str2'

**Efetua a troca de todos os caracteres str1 por** str2

Ex:  $$$  Is | tr 'a-z' 'A-Z'

### ■ sort [opção] arquivo

**Ordena os dados recebidos da entrada-padrão** ou de um arquivo, escrevendo-as na saídapadrão;

- **-** -r inverte a ordem de classificação, de ascendente para descendente;
- **-t separador utiliza 'separador' como caractere de** separação de campos;

### cut [opção] arquivo

 Seleciona trechos de cada linha de texto recebido da entrada-padrão ou de um arquivo, apresentando o resultado na saída-padrão;

- **-f campos seleciona listas de campos, onde estas** podem ser números separados por vírgulas ou faixas de números como n1-n2
- **-** -d c delimitador de campos como sendo o caractere c em vez do caractere de tabulação
- Ex:  $$cut -f 1,5 -d$ : /etc/passwd

#### ■ diff [opção] arquivo1 arquivo2

**Exibe na tela as diferenças entre dois arquivos**texto(ou todos os arquivos com o mesmo nome em dois diretórios);

- **-i não distingue maiúsculas de minúsculas**
- **F** -r faz recursivamente
- **-** -b ignora sequência de espaços e caracteres de tabulação
- **-** -s informa quando os dois arquivos são o mesmo arquivo

### uniq [opção] [entrada [saída]]

**Remove linhas duplicadas em um arquivo** depois de passar pelo comando sort;

- **-** -c conta o número de ocorrências
- $\blacksquare$  -d só exibe as linhas duplicadas
- **-i não distingue maiúsculas de minúsculas**
- **Ex: \$uniq nomes.txt | sort**

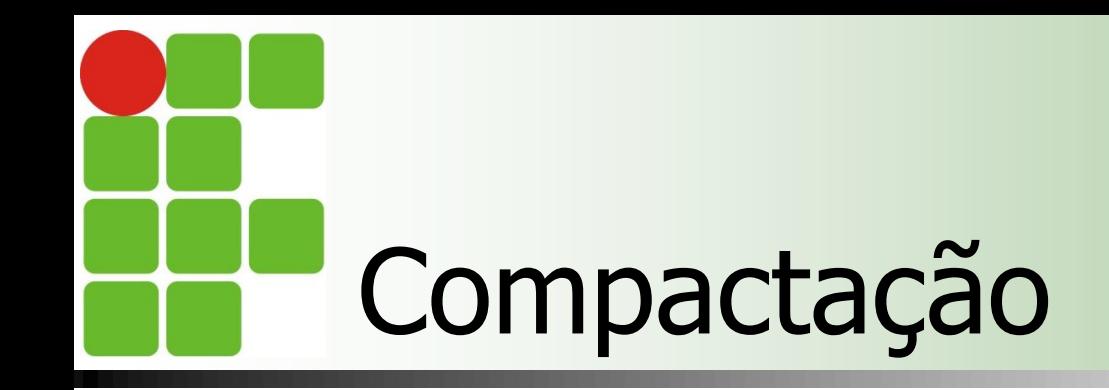

■ tar [opção] nome arquivosediretórios

- **Armazena ou extrai arquivos e diretórios dentro** de um único arquivo ou dispositivo;
- **Opção** 
	- **-** -c cria um novo arquivo .tar e adiciona a ele os arquivos especificados
	- **-t lista o conteúdo do arquivo tar**
	- **-** -v exibe o nome de cada arquivo processado
	- **-** -f indica que o destino é um arquivo em disco e não uma fita magnética
	- **-x retira os arquivos agrupados no arquivo tar**

## Gerenciamento de Usuários, Grupos e Privilégios

■ O Linux é um sistema multiusuário que possui ferramentas para gerenciamento dos usuários, grupos e seus privilégios de acesso a arquivos e diretórios e até mesmo o espaço que eles podem utilizar no disco rígido;

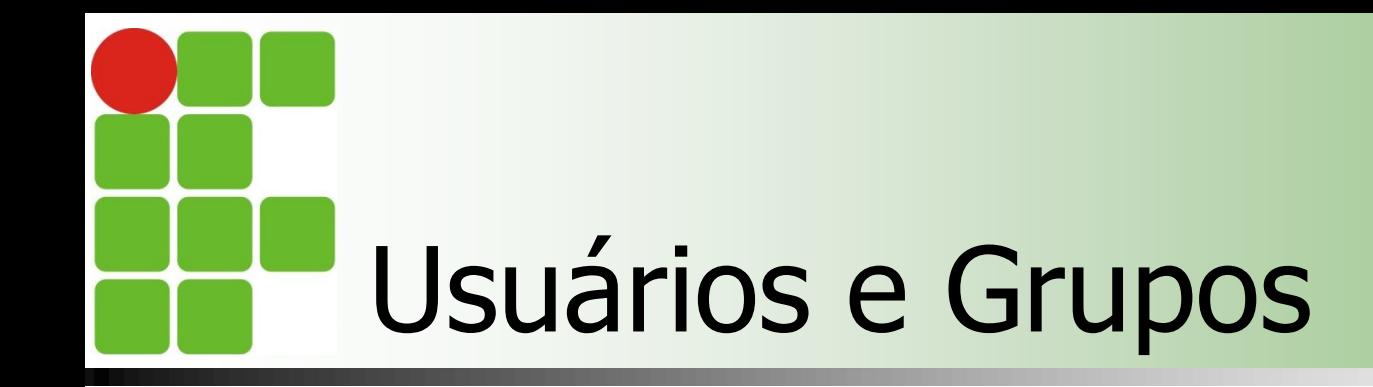

### **Usuário**

- **Possui uma identificação no sistema, um** nome e um número;
- **Essa informações permitem ao Linux** controlar como o acesso é garantido aos usuários e o que eles podem fazer;

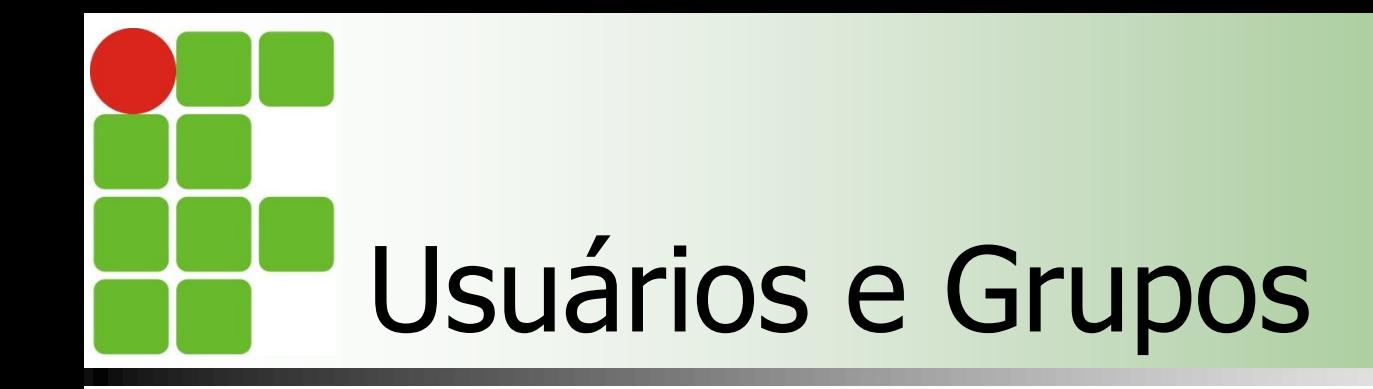

### **Grupos**

- $\mathsf{\dot{\mathsf{F}}}$  E um conjunto de usuários;
- Cada grupo também possui uma identificação única, um nome e número;

# O que compõe um usuário?

### ■ Os seguinte itens: **Login** Nome do usuário, deve ser único; **Password** Senha de acesso; **UID**(User Identification) Número de identificação do usuário; GID(Group Identification) Número de identificação do grupo;

# O que compõe um usuário?

#### **■ Comment**

- Descrição do usuário(nome completo);
- **Home Directory Path** 
	- Diretório do usuário(home do usuário);
- **B** Shell
	- **Programa executado quando o usuário acessa** o sistema;

# O que compõe um grupo?

#### **Name**

Nome do grupo, deve ser único;

#### **Password**

Apenas se o grupo exigir, normalmente não;

#### **GID**

Número de identificação do grupo;

#### **u** User list

Lista dos usuários que fazem parte do grupo;

## Arquivos e diretórios utilizados para gerenciamento

### ■ /etc/passwd

**Armazena as informações sobre os** usuários do sistema(exceto senha);

### ■ /etc/shadow

**Armazena as informações sobre os** usuários do sistema(inclui senha);

## $\blacksquare$ /etc/group

**Armazena as informação sobre grupos; w** 

## Arquivos e diretórios utilizados para gerenciamento

- /etc/adduser.conf **Utilizado pelo comando useradd**  $\blacksquare$  /etc/login.defs **Utilizado pelo comando useradd**
- /etc/skell
	- **Contém os arquivos padrão utilizados na** criação de usuário

useradd usuário [opções]

- Adiciona usuários aos sistema;
- **Opções** 
	- $\blacksquare$  -d diretoriohome
	- $\blacksquare$  -c comentario
	- $-$ **g** grupo
	- $\blacksquare$  -s programa Shell(bash)
	- **-** -e mm/dd/aa Data de experição da conta
	- **-** -f numdias número de dias após a expiração da senha a conta será desabilitada

adduser usuário

- **Executa um script para adicionar o usuário;**
- **n** chage usuário [opção]
	- Muda a informação de expiração da senha;
	- **Opção** 
		- **-** -l exibe informações de expiração de senha
		- **-**M dias número máximo de dias até q a senha expire
		- **-** -m número mínimo de dias entre alterações d senha
		- **-E mm/dd/aa data de expiração da conta**
		- **-** -w número de dias anteriores à expiração da senha que o usuário deve ser avisado

**passwd usuário Define uma senha para um usuário** usermod [opção] usuário **• Modifica características de um usuário Mesmos parâmetros de useradd** userdel [opção] usuário **Elimina um usuário do sistema Opção -** -r remove todos os arquivos do usuário, incluindo o

seu diretório home

la id usuário

- **Exibe o identificador do usuário;**
- **Chfn** [opção] usuário
	- **-** -f nome trocar nome completo do usuário
	- **-** -r sala trocar a sala do usuário
	- $\blacksquare$  -w telefone trocar o telefone de trabalho
	- **-h trocar o telefone da residência**

**groupadd grupo [opções]** 

- Adiciona um grupo ao sistema
- **g** gpasswd [opções] usuário grupo
	- Define senha e diversas funções para o grupo
	- **Opção** 
		- **-** -a adiciona usuário ao grupo
		- **-** -d exclui usuário do grupo
		- **-** -r remove a senha do grupo
		- $\blacksquare$  -M define membros do grupo

**groupdel grupo** 

Remove um grupo do sistema;

**groups usuário** 

**Exibe os grupos de um usuário;** 

**users** 

**Exibe os usuários ativos do sistema;** 

**u** W

**Exibe os usuários conectados ao sistema e o** que estão fazendo;

#### **■** who

- **Exibe quem está utilizando os terminais;**
- **u** whoami
	- **Mostra o id efetivo do usuário;**
- sudo [opção] comando
	- **Executa comandos como superusuário;**
	- **Opção** 
		- **-** l lista os comandos permitidos e proibido para usuários
		- **-** h exibe mensagens de ajuda

# Sistemas Operacionais de Redes

### ■ Bibliografia

- **MORIMOTO, Carlos E.. Linux, Entendendo o** Sistema – Guia Prático. Sul Editores, 2006.
- **MORIMOTO, Carlos E.. Linux, Redes e** Servidores – Guia Prático. Sul Editores, 2006.
- **BATTISTI, Júlio. Windows Server 2003 Curso** Completo. Axcel, 2003.
- **THOMPSON, Marco Aurélio. Windows Server** 2003 - administração de redes. Érica, 2003.